## Quiz Maker FAQ ProProfs Quiz Maker FAQs How to Add Subscript/Superscript to Quiz Questions

## Step 1. Click Math Editor

## **Describe Your Quiz**

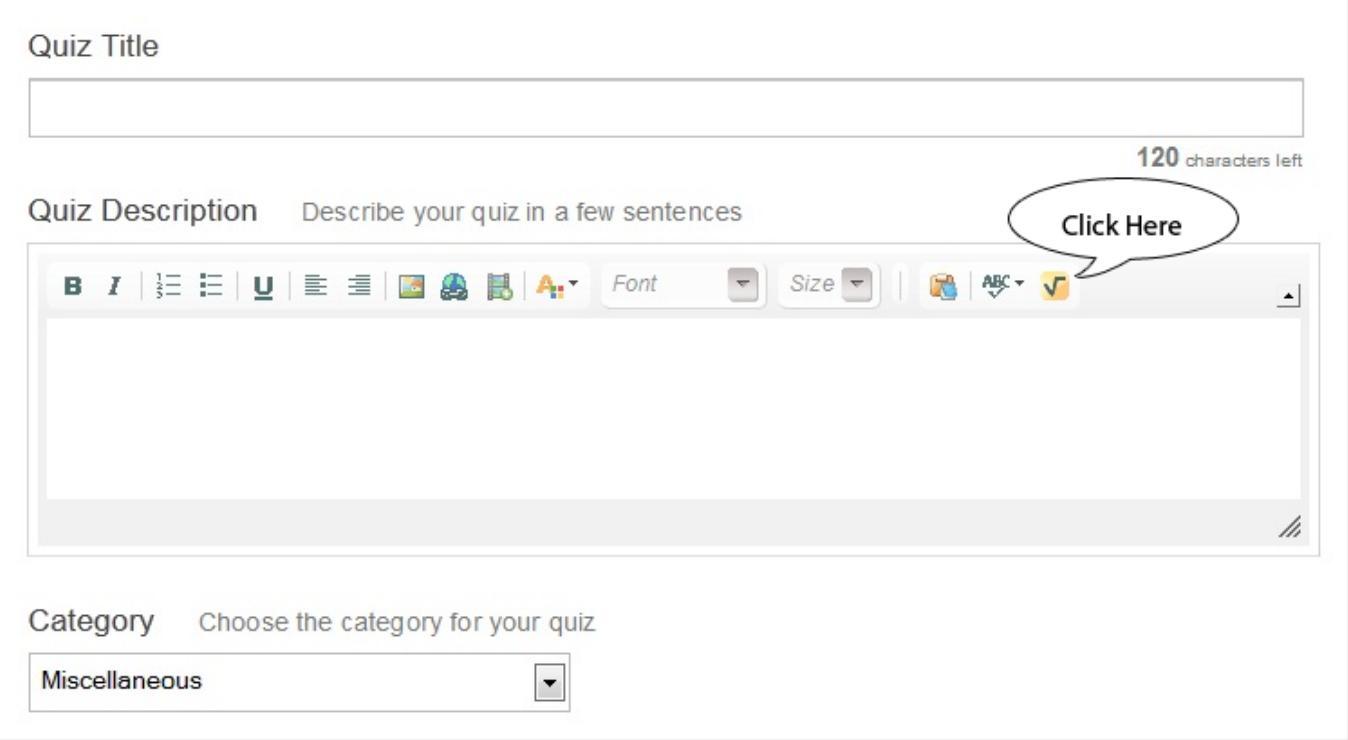

Step 2. Under General, you can find subscript and superscript option.

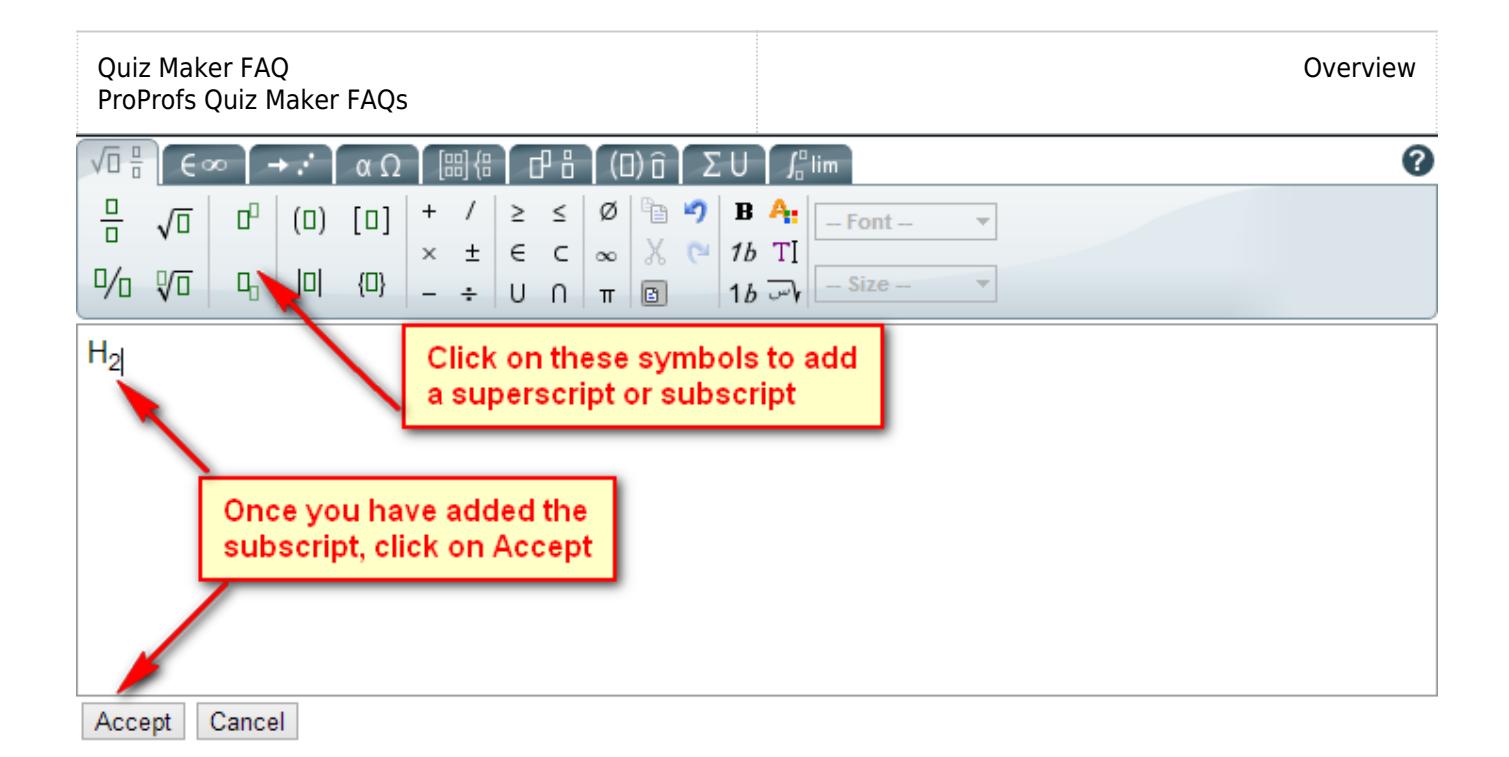

## For more details, watch the video below:

Related Articles:

[How Do I Create Math Quizzes With Symbols and Mathematical](https://quiz.proprofs.com/how-do-i-create-math-quizzes-with-symbols-and-mathematical-formulas) [Formulae?](https://quiz.proprofs.com/how-do-i-create-math-quizzes-with-symbols-and-mathematical-formulas) [How to Create a Cloze Test](https://quiz.proprofs.com/how-to-create-a-cloze-test) [How do I Bulk-Import Questions from Excel?](https://quiz.proprofs.com/how-to-bulk-import-questions-from-an-excel-document-to-your-quiz)